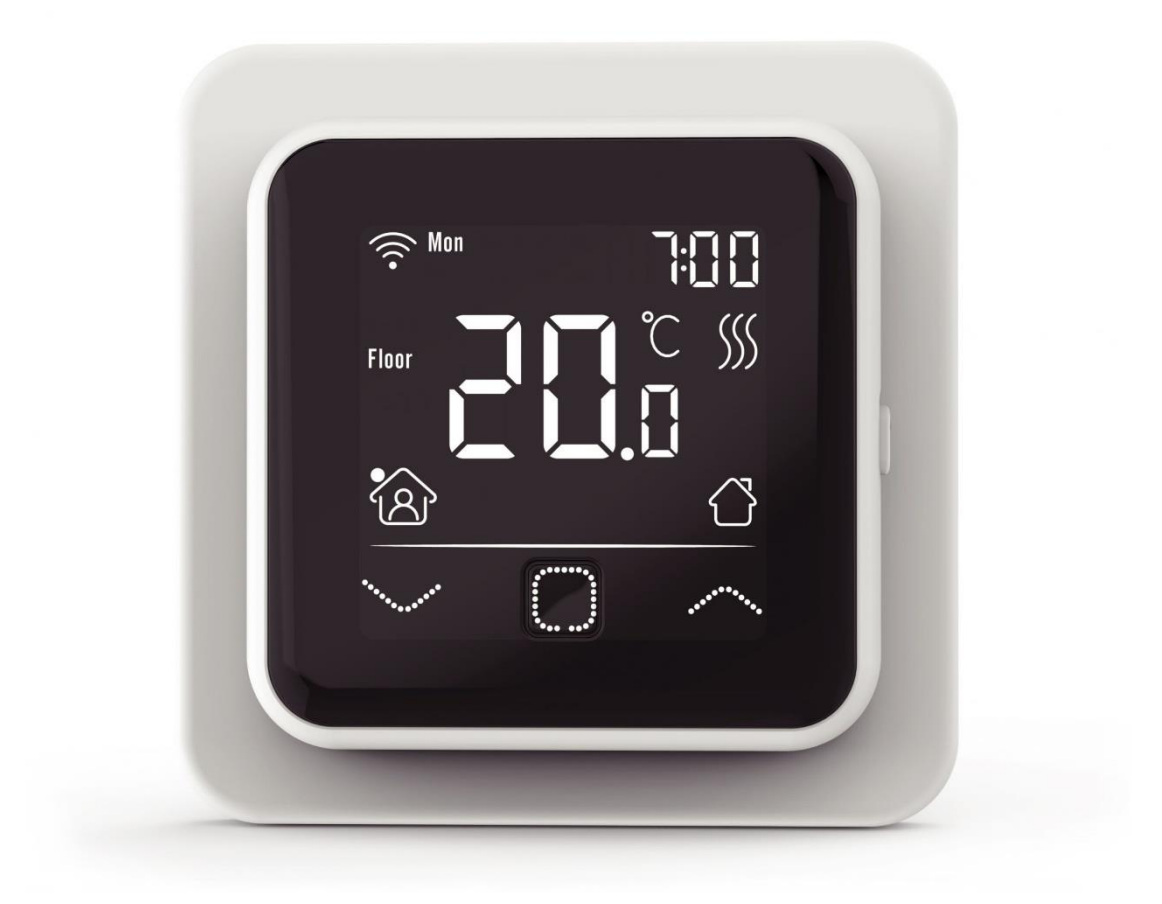

## **FALCON U-HEAT Wi-Fi Touch Control**

szobatermosztát padlóhőmérséklet érzékelővel

Használati útmutató

# FELCON

#### **Wi-Fi termosztát elektromos padlófűtéshez**

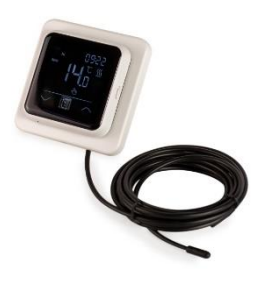

#### **1. Előszó**

Olvassa el figyelmesen a kézikönyvet, és őrizze meg a jótállási dokumentumokkal együtt. A csatlakoztatást elismert szerelőnek kell elvégeznie és a helyi előírásoknak megfelelően kell azt végrehajtani. A termosztát beszerelése vagy eltávolítása előtt mindig áramtalanítsa a készüléket. Ezt a termosztátot a normál DIN formátumok szerint egyetlen, 50 mm mély süllyesztett dobozba lehet felszerelni.

#### **2. Műszaki adatok**

 $F$ eszültség : 230V - 50/60 Hz Támogatott hőm.<br>Védelem : HP21 Védelem<br>Szín Szabvány : FI/CE<br>Gvártó ország : Hollandia Gyártó ország

Áramerősség : Max. 16 Amp. / 230V : FALCON Wi-Fi: 1W / C16 Wi-Fi: 2W<br>: +5/+40°C : RAL 9010 (Tiszta fehér) Szenzor : Beépített hőm. érzékelő és padló szenzor<br>Garancia : 3 év gyártói garancia : 2 év gyártói garancia<br>· FI/CF

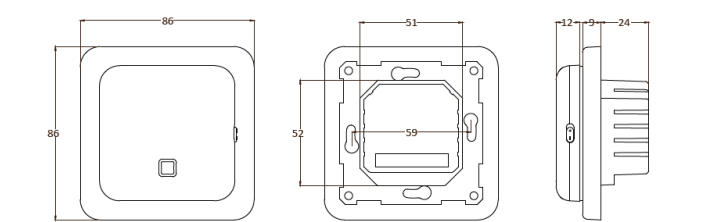

#### **3. Szerkezet**

- 1. Nyomja meg a kijelző tetejét, és húzza maga felé a készüléket.
- 2. Csatlakoztassa a termosztátot a kapcsolási rajznak megfelelően (4. pont)
- 3. Szerelje fel a termosztátot a süllyesztett dobozra.
- 4. Helyezze rá a keretet majd nyomja be a kijelzőt a helyére

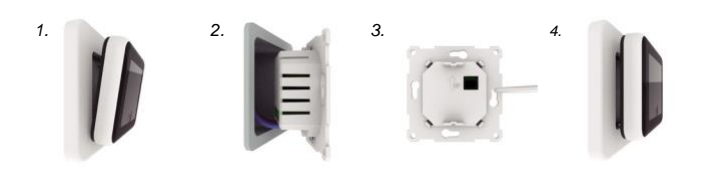

#### **4. Csatlakozás**

A csatlakoztatást elismert szerelőnek kell elvégeznie a helyi előírásoknak megfelelően. A termosztát beszerelése vagy eltávolítása előtt mindig áramtalanítsa a készüléket.

**Javaslat:** Az élettartam meghosszabbítása érdekében tartsa a maximális terhelést 90%-on (16A).

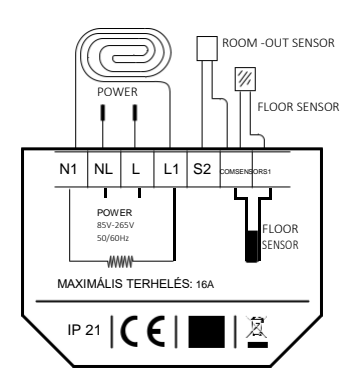

#### **ELEKTROMOS BEKÖTÉS**

N1 Fűtőkábel csatlakozó vezetéke\* L1 Fűtőkábel csatlakozó vezetéke\*

N Tápegység (semleges) L Tápegység (fázis)

FÖLDELÉS:

Csatlakoztassa a fűtőkábel és a tápegység földelését a termosztáton kívül a mellékelt sorkapocshoz.

\* **FLOOR SENSOR** – PADLÓ ÉRZÉKELŐ \* **ROOM –OUT SENSOR** – SZOBA ÉRZÉKELŐ \* **POWER** – ÁRAMELLÁTÁS

#### **5. A szimbólumok magyarázata**

Amikor a termosztát csatlakoztatva van, nyomja meg a **BE/KI** kapcsolót a termosztát bekapcsolásához. A termosztát a képernyő alján található 3 érintésérzékeny gomb segítségével működik, és egy sor rögzített szimbólumot tartalmaz a kijelzőn.

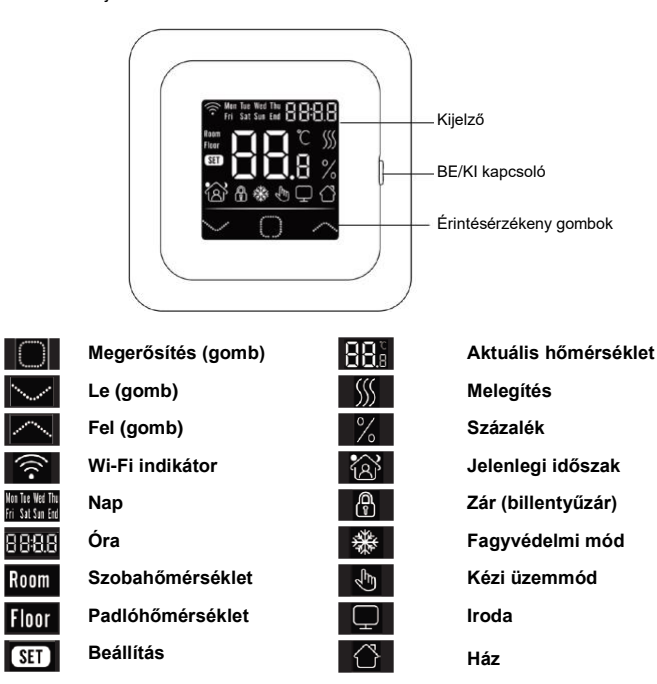

#### **6. Menü**

A következő beállításokat kell elvégezni az első üzembe helyezéskor. A Wi-Fi verzióval a csatlakozás után automatikusan frissül.

#### **Óra**

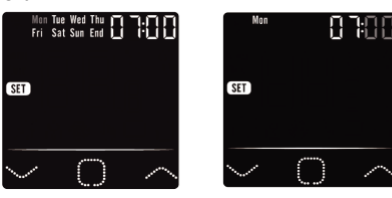

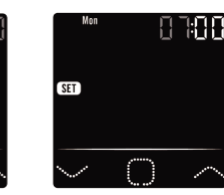

Válasszon napot **Írja be az órát** Írja be a percet

**Érzékelő kiválasztása** (5 féle lehetőség)

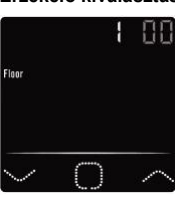

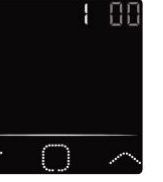

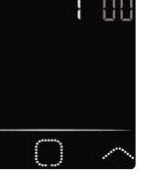

- 
- 1. Padlóérzékelő<br>2. Szobaérzékelő
- 2. Szobaérzékelő<br>3. Szobaérzékelő
- 3. Szobaérzékelő, padlóérzékelő határértékkel 4. Külső helyiség-érzékelő
- 5. Külső helyiség-érzékelő, padlóérzékelő határértékkel

#### **3. Padlóhőmérséklet határértéke**

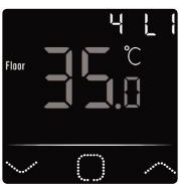

Csempe padlónál legfeljebb 35*°*C. **FIGYELEM:** Fa padlónál legfeljebb 28*°*C.

#### **4. Otthoni vagy irodai hely (00 = otthon, 01 = iroda)**

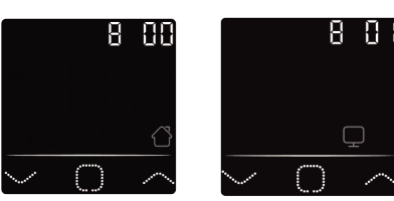

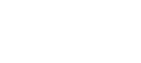

#### **7. Wi-Fi kapcsolat/kapcsolódás (Wi-Fi Control esetén)**

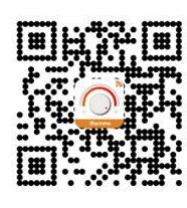

**1. lépés:** Töltse le az alkalmazást QR-kód segítségével, vagy keresse fel a "**Warmme**" alkalmazást az App Store-ban vagy a Google Play áruházban.

**2. lépés:** Indítsa el az alkalmazást, és hozzon létre vagy jelentkezzen be egy meglévő fiókkal.

**3. lépés:** Termosztáton: Egyidejűleg nyomja meg az és  $\triangle$  gombot 5 másodpercig, és ellenőrizze, hogy a termosztáton lévő Wi-Fi indikátor villog-e.

4. lépés: Kattintson a képernyő alján található "Add device" (eszköz hozzáadása) elemre.

**5. lépés:** Adja meg a Wi-Fi hálózat jelszavát az okostelefonon, majd kattintson a "Confirm" (megerősítés) gombra.

**6. lépés:** Kattintson a "Done" (kész) gombra, miután az alkalmazás csatlakoztatta a termosztátot, és a kapcsolat létrejött.

**7. lépés:** Ellenőrizheti, módosíthatja vagy beállíthatja az aktuális hőmérsékletet, be- és kikapcsolhatja a termosztátot, és egyéb műveleteket végezhet az okostelefonján keresztül.

*Az alkalmazást használhatja arra, hogy családtagjainak vagy más emberek számára hozzáférést biztosítson több termosztáthoz.*

#### **Google Asszisztens / Amazon Alexa**

Google vagy Amazon támogatott hangszórón keresztül hangvezérléssel (angol) beállíthatja a termosztát hőmérsékletét magasabbra vagy alacsonyabbra, vagy megkérdezheti, hogy mi az aktuális hőmérséklet. A Google Asszisztens vagy az Amazon Alexa csatlakoztatását az Applikáción keresztül teheti meg. Az alkalmazásban nyissa meg a "Profil" menüpontot, válassza<br>a menü "More Services" (További szolgáltatások) menüpontját, és kövesse a lépéseket.

#### **8. Funkció és működés**

#### **8.1 Ideiglenes hőmérséklet**

A képernyőn nyomja meg az  $\triangledown$  vagy  $\triangle$  gombot az ideiglenes hőmérséklet beállításához. Ez az ideiglenes hőmérséklet a következő fűtési időszak kezdetéig aktív.

#### **8.2 Módok**

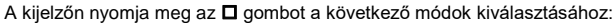

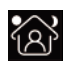

**Okos mód:** Ez az alapértelmezett mód. Az energiatakarékosság érdekében a termosztát a beállított fűtési ütemterv alapján működik.

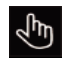

**Kézi üzemmód:** A termosztát a manuálisan beállított hőmérséklet alapján működik.

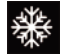

**Fagyvédelmi mód:** A termosztát a legalacsonyabb hőmérsékleten fog működni. A maximum 15°C.

#### **8.3 Billentyűzár**

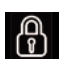

Zárjon le minden gombot a beállítások megváltoztatásának megakadályozása érdekében. A főképernyőn nyomja meg egyszerre az  $\Box$  és  $\triangle$  gombot 3 másodpercig a rögzítéshez vagy a feloldáshoz.

#### **8.4 Menü**

A főképernyőn tartsa lenyomya 3 másodpercig az  $\Box$  gombot a menü aktiválásához.

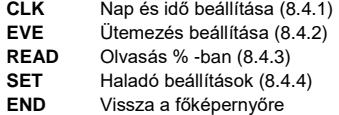

#### **8.4.1 Nap és idő (CLK)**

A nap, az óra és a perc itt módosítható  $\heartsuit$  vagy  $\triangle$  segítségével, és az  $\Box$  gombbal megerősíthető. *A Wi-Fi verzióval a csatlakozás után automatikusan frissül.*

#### **8.4.2 Ütemezés (EVE)**

A "MENU" -ben nyomja meg a  $\triangledown$  vagy  $\triangle$  gombot az EVE kiválasztásához. A standard program a termosztáton  $\overline{\vee}$  vagy  $\triangle$  segítségével állítható be. Mindegyik választást **I** -val lehet megerősíteni.

Először válassza ki a napot a  $\nabla$  vagy  $\triangle$  gomb segítségével (Ezt meg lehet tenni naponta, vagy csoportos hétfőtől péntekig és szombaton / vasárnap külön-külön).

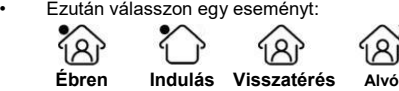

- A következő lépés a (kezdeti vagy befejezési idő) beállítása.
- Ezután kiválaszthatja a kívánt hőmérsékletet. A kívánt hőmérséklet és az alsó hőmérséklet közötti különbség kb. 3°C fő fűtésként és max. 5°C kiegészítő fűtésként.

Addig ismételje ezt, amíg az összes napot és időszakot nem programozta (az alkalmazáson keresztül is könnyedén megteheti).

**Normál program Otthoni használatra:**

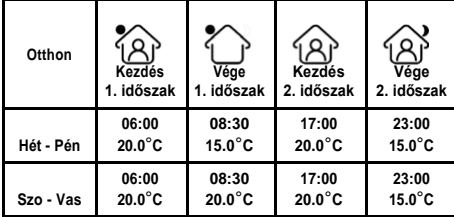

**Normál program Irodai használatra:**

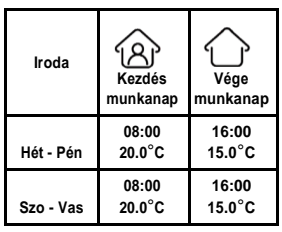

#### **8.4.3 Fogyasztás (READ)**

Megmutatja a bemelegedési időt (százalékban) egy adott időszakon belül (1.30 vagy 365 nap). A MENU menüben nyomja meg az  $\triangledown$  vagy  $\triangle$  gombot a READ kiválasztásához.

Nyomja meg az  $\square$  gombot az előző napi fogyasztás megtekintéséhez. Nyomja meg az  $\triangledown$  vagy  $\triangle$  gombot az 1 nap, 30 nap vagy 365 nap fogyasztásának megjelenítéséhez.

#### Példa:

A fogyasztás 20%, a telepített teljesítmény 300 Watt 20% x 300 W = 60 Watt fogyasztás óránként. 60 W x 24 óra = 1440 watt fogyasztás naponta.

Nyomja meg a **□** gombot a főmenübe való visszatéréshez.

#### **8.4.4 Haladó beállítások (SET)**

FIGYELEM: A nem kívánt eredmények elkerülése érdekében a menü beállításait csak a forgalmazó / villanyszerelő segítségével szabad módosítani.

- A "MENU" -ben nyomja meg az  $\triangledown$  vagy  $\triangle$  gombot a SET kiválasztásához.
- 1. Érzékelő kiválasztása
- 2. Szobahőmérséklet kalibrálása
- 3. Padlóhőmérséklet kalibrálása
- 4. Padlóhőmérséklet határérték (limit)
- 5. Ütemezés kiválasztása
- 6. Fűtésre vagy hűtésre használja…
- 7. Intelligens funkció: ez a funkció biztosítja, hogy a kívánt hőmérsékletet már az
- időszak kezdetekor elérték.

8. Hely: Válassza az Otthon vagy az Iroda lehetőséget

9. Gyári beállítások visszaállítása

Minden beállítást  $\nabla$  vagy  $\triangle$  gombbal lehet beállítani, és az  $\square$  gombbal megerősíthetjük. **Teljes ütemterv:**

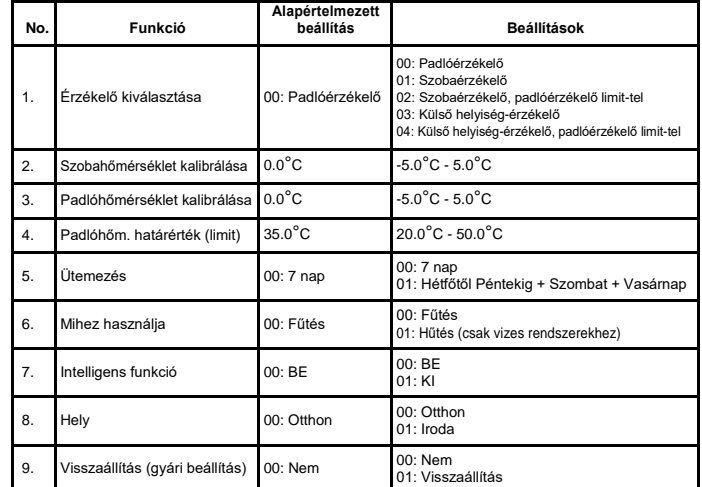

#### **8.5 Nyitott ablak funkció**

Ez a funkció csak akkor működik, ha a helyiségérzékelő vagy a padlóérzékelő határértékű szobaérzékelő csatlakoztatva van, és ki van választva (lásd a 6. pontot). Ez a funkció automatikusan kikapcsolja a termosztátot 15 percre, amikor gyors hőmérséklet-csökkenést észlel.

#### **9. Hibaüzenetek**

E1: Szobaérzékelő hiba E2: Padlóérzékelő hiba

E3: Érzékelő hiba - külső érzékelő

### KIZÁRÓLAGOS MAGYARORSZÁGI MORGALMAZÓ

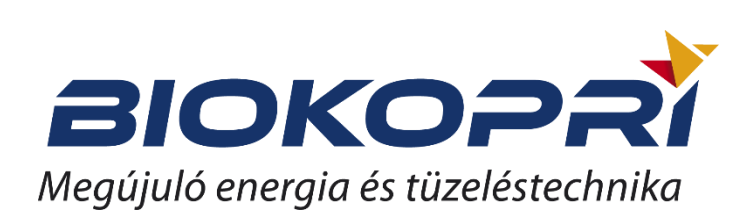

Garanciális vagy garancia időn túli meghibásodás esetén kérjük forduljon szerviz vevőszolgálatunkhoz

> BIOKOPRI Kft. 6500 Baja, Mártonszállási út 10. 06 79/320-058 / [info@e-futesbolt.hu](mailto:info@e-futesbolt.hu)